# **ELEKTRONİK BAŞVURU SİSTEMİ KILAVUZU**

1) Başvuru yapacak adayların [http://adayogrenci.ege.edu.tr](http://adayogrenci.ege.edu.tr/) adresinden giriş yapmaları gerekmektedir.

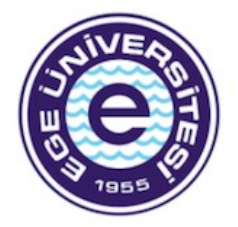

Açılan sayfada; adayların **kaydol** butonu ile karşısına çıkan bilgileri eksiksiz doldurarak hesap oluşturmaları gerekmektedir.

#### LİSANSÜSTÜ ÖNKAYIT BAŞVURU GİRİŞİ

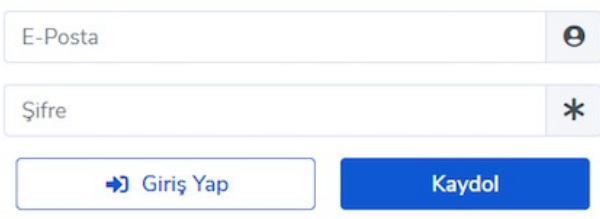

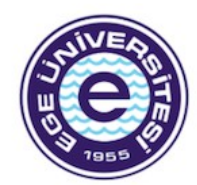

Kayıt için aşağıdaki bilgileri tam ve doğru olarak doldurunuz.

**2)** Mail adreslerine gelen doğrulama linki ile başvuru

ekranına giriş yapılması gerekmektedir.

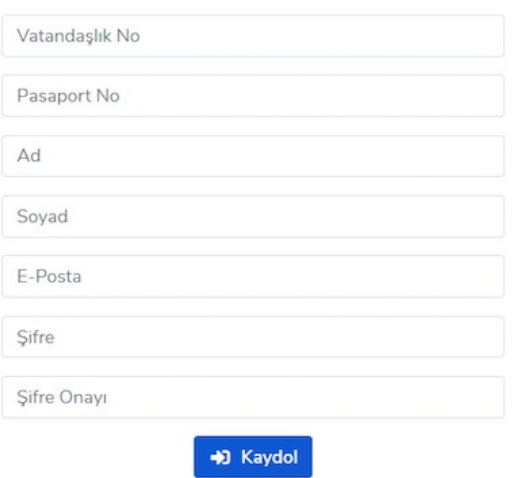

# **3)** Ana sayfada yeni başvuruda bulunmak için linke tirklayınız.

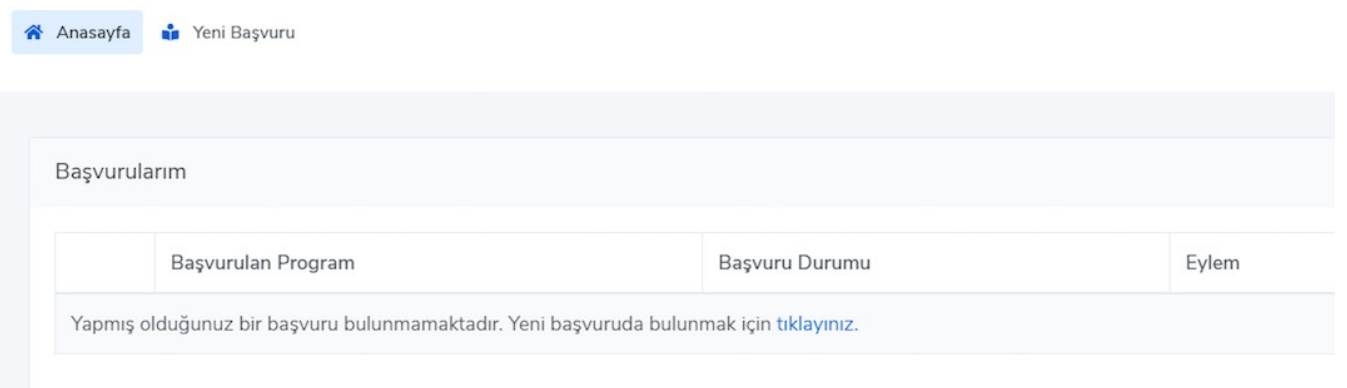

 **4)** Nüfus bilgileri sistem tarafından gelmeyen adaylar Nüfus 1 ve Nüfus 2 bilgilerini manuel gireceklerdir.

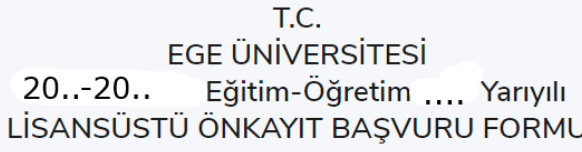

Doldurulması zorunlu olmayan alanlar # işareti ile belirtilmiştir.

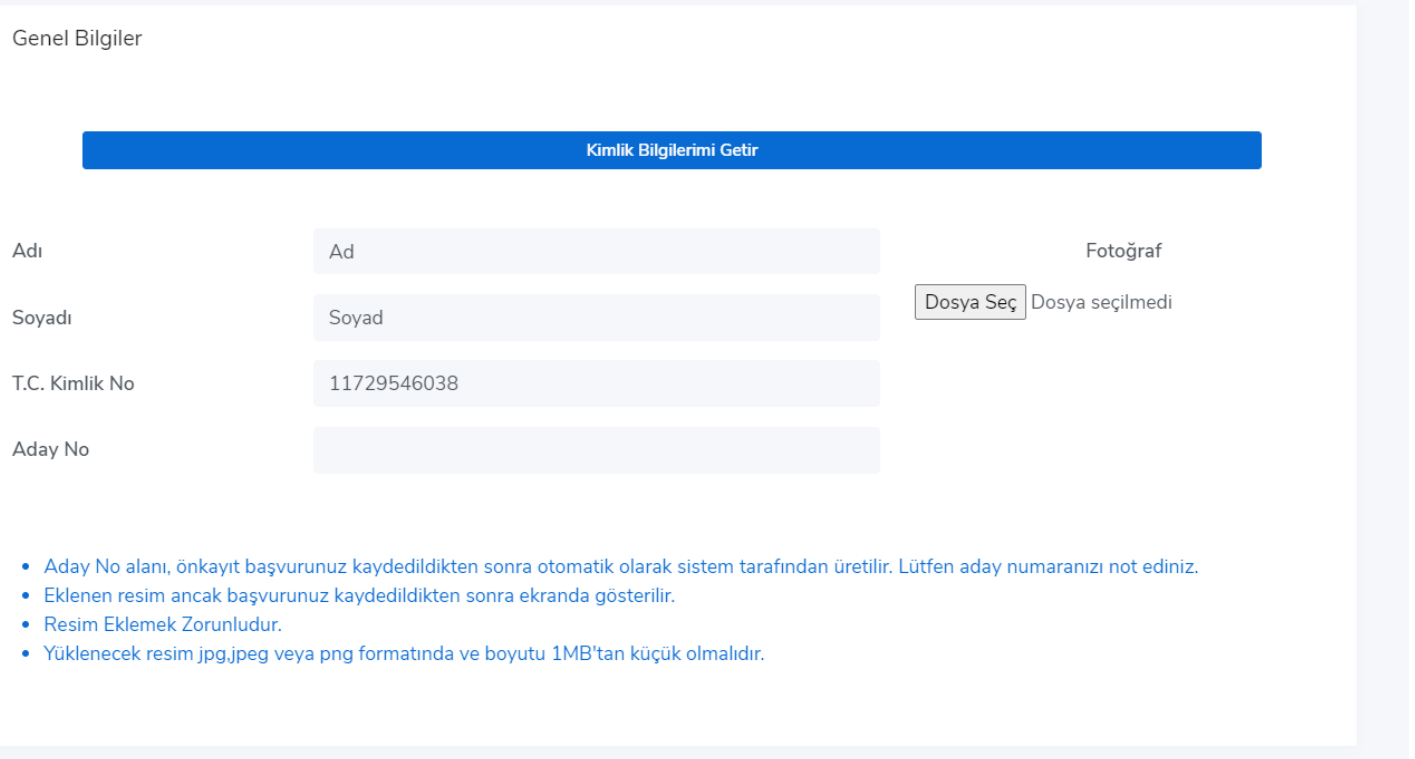

 Yabancı Uyruklu adayların pasaport görüntülerini/fotokopilerini son adımda Lisansüstü Aday Öğrenci Belge Yükleme alanına yüklemeleri gerekmektedir.

### **5) ALES VEYA EŞDEĞERİ SINAV BİLGİLERİ**

ALES bilgilerimi getir butonu ile sonuçlar ekrana yansıtılır. Yansıtılan sınavlardan geçerlilik tarihine dikkat ederek istenilen sınav seçilerek devam edilir. ALES bilgileri gelmeyen ve bu yüzden sınav sonucunu manuel giren adayların, sonuç belgelerini son adımda Lisansüstü Aday Öğrenci Belge Yükleme alanına yüklemeleri gerekmektedir.

 Yabancı uyruklu öğrenciler ile Tezsiz Yüksek Lisansa başvuran tüm adaylar ALES Sınavından muaf olduğundan ALES veya Eşdeğeri Sınav Bilgileri kısmına Sınav Sonucum yok seçerek devam edeceklerdir. Sistem bu seçeneği seçmeden ilerlemenize izin vermiyorsa başvuru yaptığınız günün tarihini ve 99 puanını girerek ilerleyiniz.

### **6) YABANCI DİL SINAV BİLGİLERİ**

Yabancı Dil Sınav bilgilerimi getir butonu ile sonuçlar ekrana yansıtılır. Yansıtılan sınavlardan geçerlilik tarihine dikkat ederek istenilen sınav seçilerek devam edilir.

- Yabancı Dil Sınav bilgileri gelmeyen ve bu yüzden sınav sonucunu manuel giren adayların sonuç belgelerini son adımda Lisansüstü Aday Öğrenci Belge Yükleme alanına yüklemeleri gerekmektedir.
- Lisans eğitimini %100 İngilizce tamamlayan adayların %100 İngilizce eğitim gördüğüne dair belgeyi son adımda Lisansüstü Aday Öğrenci Belge Yükleme alanına yüklemeleri gerekmektedir.
- Üniversitemizin yaptığı İngilizce sınavına girmiş olan adaylar "Üniversite Yabancı Dil Sınavı"nı seçtikten sonra Yabancı Diller Yüksekokulundan alınan başarı belgesini son adımdaki Lisansüstü Aday Öğrenci Belge Yükleme alanına yüklenmelidir. Belge yok ise o döneme ait sonuçların yer aldığı Ege Üniversitesi Yabancı Diller Yüksekokulunun internet sayfasının ekran görüntüsünü yükleyebilirler.
- Doktora başvurularında Ege Üniversitesi Yabancı Diller Yüksekokulu'nun yaptığı Yüksek Lisans Yabancı Dil Muafiyet Sınavı **geçersizdir**. Aday, başvuru yapıp mülakata girmiş dahi olsa başvurusu geçersiz sayılacaktır.
- Yabancı uyruklu adaylar üstte yer alan yabancı dil sınav türünü İngilizce, altındaki yabancı dil sınav türünü Türkçe seçerek doldurmalıdırlar.
- Ege Üniversitesi Türk Dünyası Araştırmaları Enstitüsü Türkçe Öğretim Birimi tarafından başvuru tarihlerinden önce düzenlenen Türkçe seviye tespit sınavından başarılı olan adaylar, başarılı olduklarına ilişkin belgeyi Lisansüstü Aday Öğrenci Belge Yükleme alanına yüklemelidir.
- Ege Üniversitesi Türk Dünyası Araştırmaları Enstitüsü Türkçe Öğretim Birimi tarafından başvuru tarihleri ile bilim sınav tarihleri arasında düzenlenen Türkçe seviye tespit sınavından başarılı olan adaylar ise, başvuru esnasında, ilgili sınava gireceklerine ilişkin sınava giriş belgesini Lisansüstü Aday Öğrenci Belge Yükleme alanına yüklemelidir.
- Tezsiz Yüksek Lisansa başvuran adaylar yabancı dil sonucum yok seçeneğini seçerek ilerleyebilirler. Sistem bu seçeneği seçmeden ilerlemenize izin vermiyorsa başvuru yaptığınız günün tarihini ve 99 puanını girerek ilerleyiniz.

## **7) MEZUNİYET BİLGİLERİ**

Lisans Bilgilerimi Getir butonu ile mezuniyet ve transkript notu bilgileriniz ekrana yansıyacaktır. Bilgileri gelmeyen adayların mezuniyet bilgilerini manuel olarak girdikten sonra mezuniyet belgesi ve transkript belgelerini yüklemeleri gerekmektedir. Mezun olabilecek durumda olup; henüz mezuniyet belgesi alamayan tezli ve tezsiz yüksek lisans programı adaylarının, diploma yerine üniversitelerinden "mezun olabilecek durumdadır" yazısını yüklemeleri gerekmektedir. Transkript belgeleri son adımda Lisansüstü Aday Öğrenci Belge Yükleme alanında **belge türü: Transkript/başarı belgesi** adı ile seçilerek PDF formatında yüklenmelidir.

Yüksek lisans derecesiyle doktora programına başvuran adaylar transkript sekmesine hem lisans hem de yüksek lisans transkriptini;

Lisans derecesiyle doktora programına başvuran adaylar ise transkript sekmesine lisans transkriptini yükleyebilirler.

**8)** Adaylar Lisansüstü Aday Öğrenci Belge Yükleme alanında Belge Türü kısmındaki belgeleri yüklemek zorundadırlar.

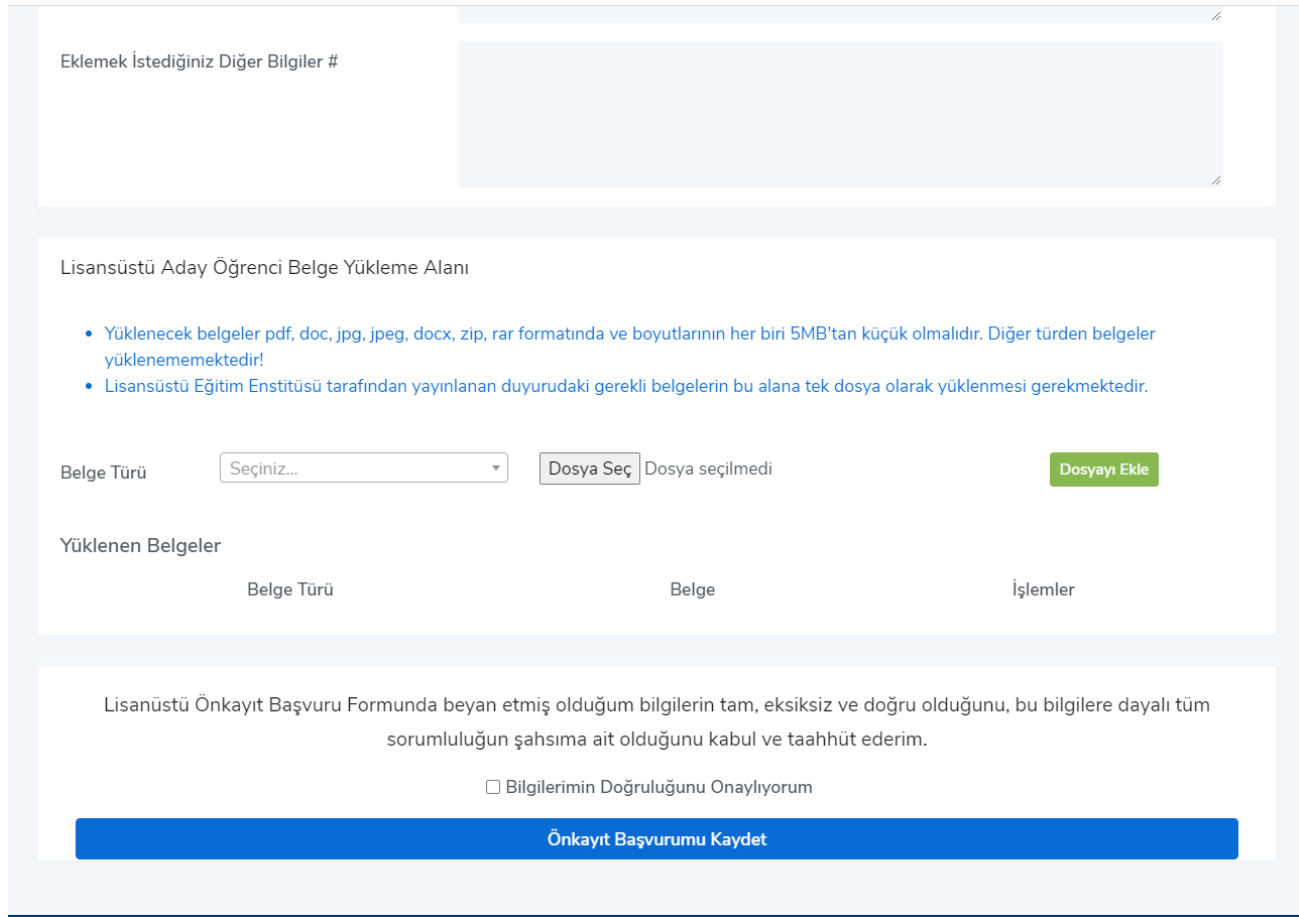

*"Lisansüstü Önkayıt Başvuru Formunda beyan etmiş olduğum bilgilerin tam, eksiksiz ve doğru olduğunu, bu bilgilere dayalı tüm sorumluluğun şahsıma ait olduğunu kabul ve taahhüt ederim." Bölümünde check boxu işaretlemeden önkayıt başvurusu kaydedilemez.*

**9)** Kontrolünüzü yapıp kaydet butonuna bastıktan sonra yönlendirileceğiniz ekrandan **Onaya Gönder** butonuyla kaydedilen başvurunuzu Enstitü yetkilisine göndermeniz gerekmektedir.

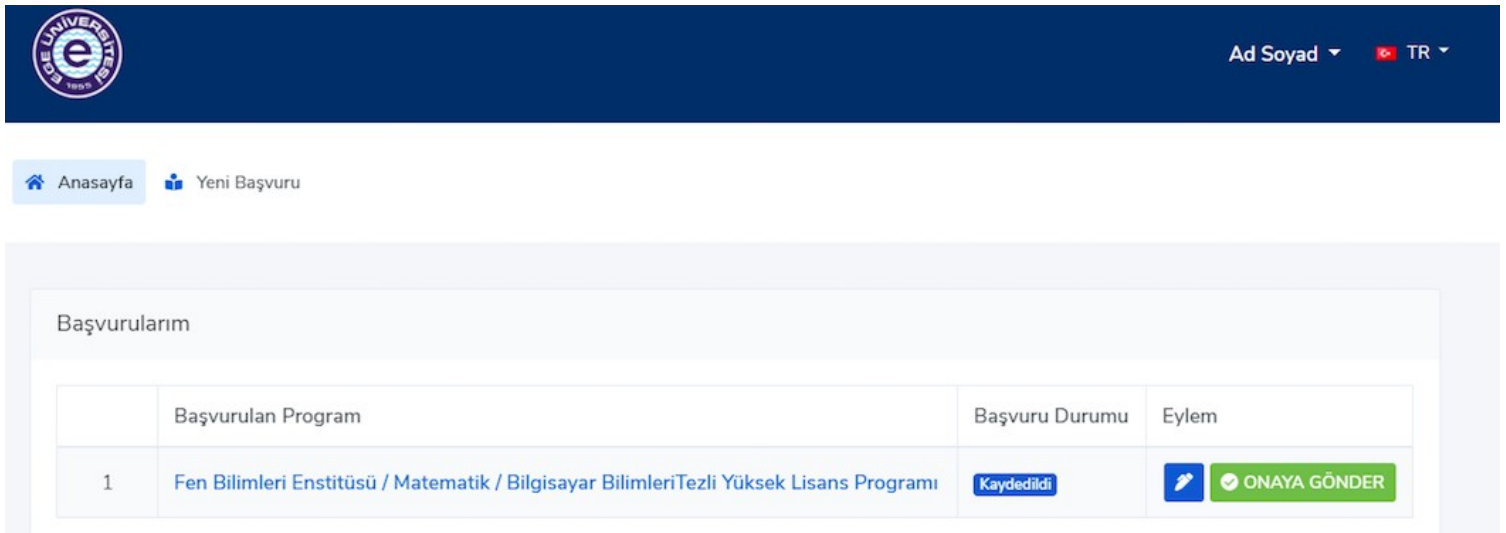

**10)** Başvuru işlemi tamamlanan aday ilgili tarihlerde mülakat sınavına alınır. Başvuru sonuçları aynı ekranda görüntülenecektir.

**11)** Kayıt hakkı kazanan adayların kayıt işlemlerini, internet sayfamızda kesin kayıt tarihi öncesinde ilan edilecek olan linkten ilgili tarihlerde yaptırmaları gerekmektedir.

## **ÖNEMLİ AÇIKLAMA:**

Lisansüstü programlara başvuruda bulunan lisans ve yüksek lisans programı mezunlarının öğrenim gördükleri kurumlardan aldıkları transkriptte 100'lük sistemde not ortalaması belirtilmemiş ise adaylar aşağıda yer alan belgeleri yükledikleri takdirde 100'lük sistemdeki notları yükledikleri belgeye göre hesaplanır.

a) Adayın mezuniyet dönemine ait olmak şartıyla ilgili kurum tarafından onaylı bir 100'lük sistem dönüşüm çizelgesi kabul edilir.

b) Transkriptte farklı sistemlere göre verilmiş notların 100'lük sisteme göre tarif aralığı olması durumunda, aralığın alt sınırı başlangıç değeri kabul edilerek 100'lük sisteme dönüştürülür.

c) Yukarıda belirtilen belgelerin bulunmaması halinde, Yükseköğretim Kurulu'nun (YÖK) "4'lük Sistemdeki Notların 100'lük Sistemdeki Karşılıkları" çizelgesi kullanılır.

d) Lisansüstü programlara başvuruda bulunan lisans ve yüksek lisans programı mezunlarının, 20'lik ve 5'lik sistemdeki mezuniyet notları için Ege Üniversitesi Not Dönüşüm Tablosu kullanılır.

*Adayların başvuru durum bilgilerini (Onaylandı/Düzeltme istendi/Reddedildi) sisteme tanımladıkları mail adresinden mutlaka kontrol etmeleri gerekmektedir. Başvuruda tespit edilen hatalar ve eksiklikler nedeniyle düzeltme istenilen başvuruların, ivedilikle düzenlenerek tekrar onaya sunulması gerekmektedir.*